# HP Vectra XU Series PCs Familiarization Guide

Trademarks
Printed Manual Information

#### Introduction

Overview Information Flags

#### **Product Overview and Features**

**Product Overview** 

Supported Accessories

Vectra Products Comparison

**Product Features** 

Main features of the System Board

SETUP program

**Operating Systems Supported** 

Documentation

#### **PC Hardware Structure**

Packaging

**External Connectors and Internal Components** 

System Board

Accessories

**Installing Main Memory** 

Installing Video Memory

**Installing Accessories** 

Installing Accessory Boards

Configuring the LAN Interface

Installing a Dual Processor

System Board Switches

#### **Troubleshooting and Repair**

Product Identification

Field Replaceable Parts

Warranty

Using SETUP to Configure the PC

Power-On Self Tests (POST)

Updating the System ROM

Diagnostic Utility

## **Trademarks**

Intel®, SX, DX, DX2, OverDrive, and PENTIUM are U.S. trademarks of Intel Corporation.

Microsoft®, MS-DOS®, Windows®, Windows NT®, and LANManager® are U.S. registered trademarks of Microsoft Corporation.

IBM AT® and OS/2® are U.S. registered trademarks of International Business Machines Corporation.

UNIX® is a registered trademark of UNIX System Laboratories Inc. in the U.S.A. and other countries.

Novell® and NetWare® are U.S. registered trademarks of Novell, Inc.

# **Printed Manual Information**

© 1994 Hewlett-Packard Company Manual Part Number: D308X+49A-90001 Printed in France 04/94

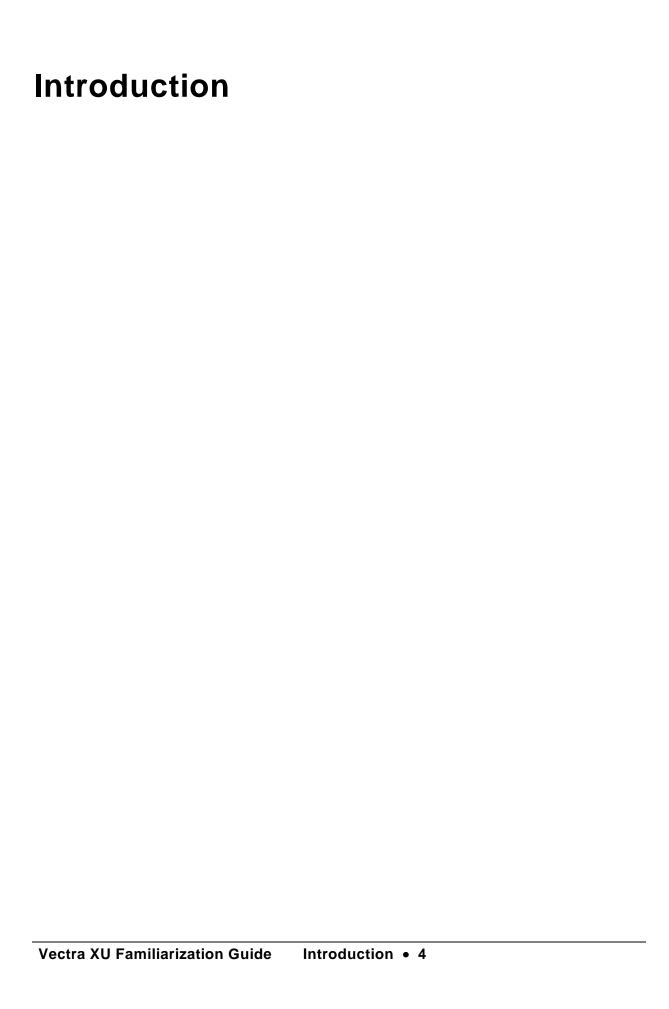

#### Overview

This guide is for experienced HP Response Center personnel, Customer Engineers, and reseller technicians. That is, personnel who have already completed the Vectra PC family training course, or equivalent, and have at least six months experience servicing HP Vectra PCs.

It is a self-paced training guide designed to train you to install, configure, and repair the PC. Although you can follow the guide without any equipment, access to a PC is preferable.

| Introduction                  | provides an introduction to this guide.                                                                                                    |
|-------------------------------|----------------------------------------------------------------------------------------------------|
| Product Overview and Features | is an introduction to the PC, explaining the difference between this range of PCs and other Hewlett-Packard PCs.                                                                                                    |
| PC Hardware<br>Structure      | describes the package, including installing and removing accessories.                                                                                                    |
| Troubleshooting and Repair    | describes the replaceable parts and the utilities which are available to troubleshoot the PC. It also includes information on how to configure the PC using the SETUP program, and describes the Power-On Self Tests. |

Welcome to the familiarization guide.

You will be able to read and understand this guide in less than two hours.

When you have completed it, you will be able to:

- install the PC
- configure the PC using the SETUP program
- repair the PC
- answer basic questions about the PC's features.

# **Information Flags**

This course has flags that highlight safety instructions and important information. Be sure to pay special attention to the following symbols and text.

**WARNING** The Warning symbol highlights text that describes a potential danger to personnel.

**CAUTION** The Caution symbol highlights text that describes potential danger to equipment.

**NOTE** The Note symbol highlights text that gives special instructions or information.

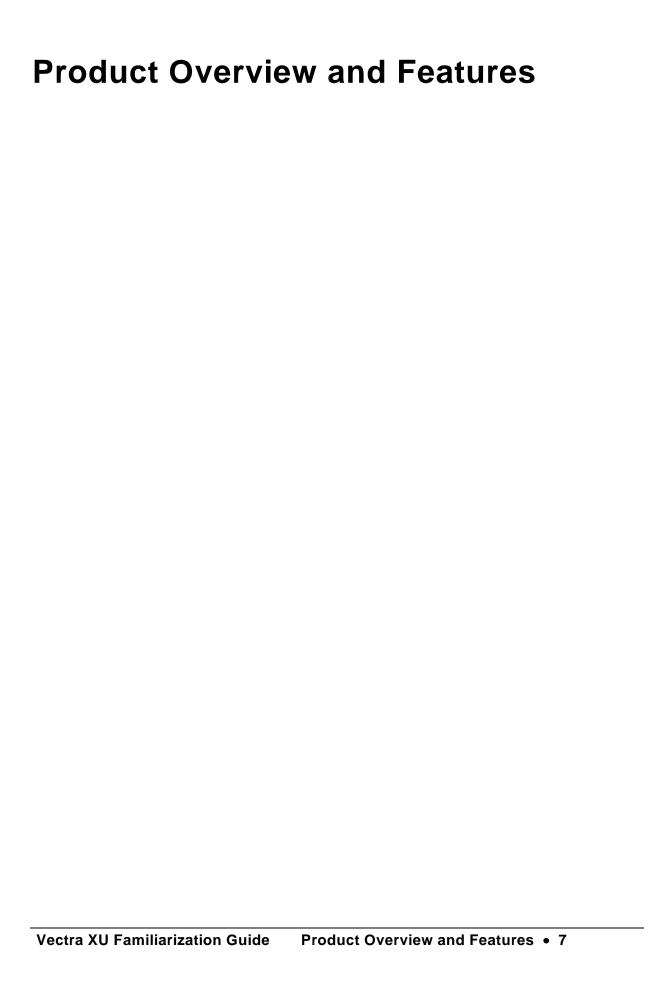

# **Product Overview**

The following table gives an overview of the models and accessories of the HP Vectra XU Series PCs.

| Flexible<br>Drive A:      | Product<br>Number | Hard Drive<br>C:          | Disk<br>Controller    | Video<br>Controller                                | Stand-<br>ard<br>RAM | Inte-<br>grated<br>LAN | L 2<br>Cache |
|---------------------------|-------------------|---------------------------|-----------------------|----------------------------------------------------|----------------------|------------------------|--------------|
| HP Vectra                 | XU 5/75 PC (C     | pl: 04/95)                |                       |                                                    |                      |                        |              |
| D3081A                    | 1.44 MB<br>D2035A | None                      | Integrated<br>SCSI-2/ | Integrated<br>Ultra VGA+                           | 8MB                  | Yes                    | 256 KB*      |
| D3083A                    |                   | 540 MB IDE<br>(D2395-x)** | IDE<br>Interface      | (2MB)                                              |                      |                        |              |
| HP Vectra                 | XU 5/90 PC (C     | pl: 07/94)                |                       |                                                    |                      |                        |              |
| D3085A                    | 1.44 MB<br>D2035A | None                      | Integrated<br>SCSI-2  | Integrated<br>Ultra VGA+                           | 8MB                  | Yes                    | 256 KB*      |
| D3086A                    |                   | 270 MB SCSI<br>(D2385A)   | IDE<br>Interface      | (2MB)                                              |                      |                        |              |
| D3087A                    |                   | 540 MB SCSI<br>(D2398A)   |                       |                                                    |                      |                        |              |
| D3088A<br>(CPL:<br>04/95) |                   | 540 MB IDE<br>(D2395-x)** |                       |                                                    |                      |                        | 256 KB***    |
| HP Vectra                 | XU 5/90C PC (     | (Cpl: 07/94)              |                       |                                                    |                      |                        |              |
| D3091A                    | 1.44 MB<br>D2035A | 540 MB SCSI<br>(D2386A)   | Integrated<br>SCSI-2  | Matrox<br>Graphics                                 | 16 MB                | Yes                    | 256 KB***    |
| D3092A                    |                   | 1 GB SCSI<br>(D2076B)     | IDE<br>Interface      | Board<br>Impression<br>+<br>(2MB, up-<br>gradeable |                      |                        |              |
| D3094A                    |                   | 540 MB IDE<br>(D2891B)    |                       | to<br>4 MB)                                        |                      |                        |              |
| ,                         | onous Cache       | CCASSORV                  |                       |                                                    |                      |                        |              |

<sup>\*\*</sup>Not available as an accessory
\*\*\*Burst Synchronous Cache

| Flexible<br>Drive A: | Product<br>Number | Hard Drive<br>C:          | Disk<br>Controller   | Video<br>Controller          | Stand-<br>ard<br>RAM | Inte-<br>grated<br>LAN | L 2<br>Cache |  |
|----------------------|-------------------|---------------------------|----------------------|------------------------------|----------------------|------------------------|--------------|--|
| HP Vectra            | (U 5/90C PC (     | Cpl: 07/94)               |                      |                              |                      |                        |              |  |
| D3091B               | 1.44 MB<br>D2035A | 540 MB SCSI<br>(D2398-x)* | Integrated<br>SCSI-2 | Matrox<br>Graphics           | 16 MB                | Yes                    | 256 KB**     |  |
| D3092B               |                   | 1 GB SCSI<br>(D2904-x)*   | IDE<br>Interface     | Board<br>Impression          |                      |                        |              |  |
| D3094B               |                   | 540 MB IDE<br>(D2395-x)*  |                      | (2MB, up-<br>gradeable<br>to |                      |                        |              |  |

HP Vectra XU 5 100C PC (Cpl: 05/95)

| D3093A | 1.44 MB<br>D2035A | None                      | Integrated<br>SCSI-2   | Matrox<br>Graphics  | 16 MB | Yes | 512 KB** |
|--------|-------------------|---------------------------|------------------------|---------------------|-------|-----|----------|
| D3097A |                   | 540 MB IDE<br>(D2395-x)*  | IDE<br>Interface       | Board<br>Impression |       |     |          |
| D3098A |                   | 540 MB SCSI<br>(D2398-x)* | (2MB, up-<br>gradeable | \                   |       |     |          |
| D3099A |                   | 1GB SCSI<br>(D2904-x)*    |                        | to<br>4 MB)         |       |     |          |

<sup>\*</sup>Not available as an accessory \*\*Burst Synchronous Cache

# **Supported Accessories**

| HP Vectra XU Accessories                                    | Part<br>Numbers |
|-------------------------------------------------------------|-----------------|
| Supported Accessories                                       |                 |
| 4 MB Memory Upgrade kit                                     | D2690A          |
| 8 MB Memory Upgrade kit                                     | D2691A          |
| 16 MB Memory Upgrade kit                                    | D2297A          |
| 32 MB Memory Upgrade kit                                    | D2298A          |
| Setup Kit ( Getting Started and Setting Up Your PC manuals) | D3080B          |
| Video Memory upgrades                                       | БооооБ          |
| 2MB Video RAM kit for PCI 2+ Matrox card                    | D3095A          |
| 2MB Video RAM kit for Impression+ Matrox card (Revision 3)  | D3095B          |
| Processor upgrade                                           |                 |
| Pentium 90 Dual Processor Upgrade                           | D3096A          |
| Pentium 100 Dual Processor Upgrade                          | D3096B          |
| Video Displays                                              |                 |
| Color VGA Display                                           | D1197A          |
| Ultra VGA 1600 Display                                      | D1199A          |
| Monochrome VGA 14-inch Display                              | D2801A/B        |
| Entry-Level SVGA 14-inch Display                            | D2802A          |
| Super VGA 1024i 14-inch Display                             | D2804A          |
| Ergo 1024 14-inch Display                                   | D2805A          |
| Ergo Ultra VGA 15-inch Display                              | D2806A          |
| Ultra VGA 1280 17-inch Display                              | D2807A          |
| Super VGA 14-inch Display (Low Emissions)                   | D2814A          |
| Multimedia Products                                         |                 |
| HP Sound DSP 16                                             |                 |
| Mass Storage                                                |                 |
| Flexible Disk 1.44 MB 3.5-inch                              | D2035A          |
| Flexible Disk 1.2 MB 5.25-inch                              | D2881A          |
| Hard Disk 1 GB SCSI                                         | D2076B          |
| Hard Disk 2 GB SCSI                                         | D2077A          |
| Input Devices                                               |                 |
| Mouse                                                       | C3751A          |
| Keyboard                                                    | C3756A          |

For further information about accessories refer to the data sheet, the HP Vectra PC Service Handbook, or the HP Vectra PC Accessory Service Handbook.

# **Vectra Products Comparison**

This table compares the HP Vectra XU PCs with the HP Vectra XM 486 and HP Vectra XP PCs.

| Component               | HP Vectra 486<br>XM series                                                      | HP Vectra XP series                                                                 | HP Vectra XU series                                                                                                    |
|-------------------------|---------------------------------------------------------------------------------|-------------------------------------------------------------------------------------|----------------------------------------------------------------------------------------------------|
| Microprocessor          | 486s/33: 486SX-33<br>486/33: 486DX-33<br>486/50: 486DX2-50<br>486/66: 486DX2-66 | XP/60: 60 MHz Pentium<br>XP/66: 66 MHz Pentium                                      | XU 5/75: 75 MHz Pentium<br>XU 5/90: 90 MHz Pentium<br>XU 5/90C: 90 MHz Pentium<br>XU 5/100C: 100 MHz Pentium                         |
| Main Memory             | 32 or 36-bit (80 ns)                                                            | 36-bit (70 ns)                                                                      | 32-bit (70 ns)                                                                                                    |
| · Standard              | 4 or 8 MB                                                                       | 8 MB                                                                                | 8 or 16 MB                                                                                                    |
| · Maximum               | 64 MB                                                                           | 192 MB                                                                              | 256 MB                                                                                                    |
| Level-one cache memory  | 8 KB (on the microprocessor)                                                    |                                                                                     | de, 8 KB for data<br>microprocessor)                                                                                                 |
| Level-two cache memory  | 0, 128, or 256 KB<br>write-through (on the<br>system board)                     | 256 KB write-through (on the system board)                                          | 256 or 512 KB write-back, on<br>the system board (burst<br>synchronous on C models)                                                  |
| Video adapter           | Integrated HP Ultra<br>VGA 2 (1 MB<br>memory, upgradable<br>to 2 MB)            | Integrated HP Ultra VGA<br>on PCI bus (2 MB video<br>memory, upgradable to 4<br>MB) | Integrated HP Ultra VGA on PCI bus (2 MB> video memory) Matrox Video Adapter board on C models, 2MB video memory upgradable to 4 MB) |
| Hard Disk Drive adapter | Integrated IDE adapter                                                          |                                                                                     | Integrated Enhanced IDE<br>and Fast SCSI-2 adapters on<br>PCI bus                                                                    |
| Mass storage            | <ul> <li>One front-access 3.5</li> </ul>                                        | i-inch shelf                                                                        | One front-access 3.5-inch                                                                                                    |
|                         | <ul> <li>One front-access 5.2</li> </ul>                                        | 5-inch shelf                                                                        | shelf                                                                                                    |
|                         | Two internal 3.5-inch                                                           | shelves for hard disk drives                                                        | <ul> <li>One front-access 5.25-<br/>inch shelf</li> </ul>                                                                            |
|                         |                                                                                 |                                                                                     | <ul> <li>One 5.25-inch shelf for a<br/>front-access device or<br/>hard disk drive</li> </ul>                                         |
|                         |                                                                                 |                                                                                     | <ul> <li>One internal 3.5-inch<br/>shelf for a hard disk<br/>drive</li> </ul>                                                        |
| Integrated ports        | 2                                                                               | ctional parallel port<br>Serial ports<br>Infrared link                              | 1 ECP/EPP bidirectional<br>parallel port<br>1 Serial port                                                                            |
| Accessory board slots   | Four 16-bit ISA                                                                 | Two 16-bit ISA<br>One 16-bit PCI<br>One ISA or PCI                                  | Three 16-bit ISA One 32-bit PCI One combination ISA or PCI                                                                           |
| Network Interface       |                                                                                 | Integrated Ethernet with UTP connector (optional board provides coaxial connector)  |                                                                                                    |
| Power supply            | 75 W (full range<br>90-264 VAC)                                                 | 100 W (full range 90-132<br>VAC and 198-264 VAC)                                    | 120 W (full range 90-264<br>VAC)                                                                                                    |
| Security                |                                                                                 | User Password prompt, mechani<br>ing Power-on button and RESET                      |                                                                                                    |
| Passwords               | Use                                                                             | r Password and System Adminis                                                       | trator Password                                                                                                    |
| Preinstalled software   |                                                                                 | IP Dashboard, software drivers,<br>d HPROMInit                                      | MS-DOS, Windows, HP<br>Dashboard, software drivers,<br>Plug and Play utilities, and<br>HPROMInit                                     |
| BIOS ROM                |                                                                                 | Flash ROM                                                                           |                                                                                                    |

System ROM localization

11 languages

| Vectra XU Familiarization Guide | Product Overview and Features • 13 |
|---------------------------------|------------------------------------|

#### Main features of the System Board

The main features of the system board are:

- Two ZIF sockets: one for the main Pentium processor, and one for the Dual Processor.
- Eight sockets for main memory modules, allowing a maximum of 256 MB.
- 2 MB of video memory (upgradable to 4 MB on C models).
- 256 KB of level-two cache memory.
- 512 KB of level-two cache memory on the 5/100C models.
- A 32-bit PCI local bus for communication between the processor, the main memory, the level-two cache, and the PCI controllers.
- An ISA bus for optional industry-standard accessory boards.
- Two PCI slots, three ISA slots, and one combination ISA/PCI slot.
- Integrated PCI interfaces: Ethernet network, Fast SCSI-2, Enhanced IDE, Ultra VGA. (C models have a PCI Matrox video adapter board.)
- A security system preventing unauthorized use of the PC.
- A facility to update the flash BIOS.
- An I/O controller controlling the parallel and serial ports, and flexible disk drives.
- A keyboard and mouse controller.

#### NOTE ESDI mass storage devices are not supported.

 Package. The HP Vectra XU uses the same full-height desktop package as the HP Vectra NetServer LE series PCs, with slots for five accessory boards.

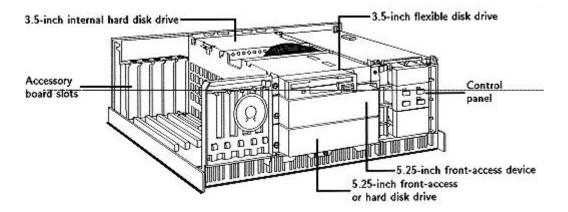

 Microprocessors. The HP Vectra XU models use 75, 90 and 100 MHz Pentium microprocessors.

The Pentium microprocessor has all the features of the Intel 486 microprocessor. All software written for Intel X86 microprocessors, used in previous HP Vectra models, will run on the Pentium microprocessor. It has new features providing significant enhancements over the Intel 486. The main features are:

- Two instruction pipelines and two floating point units. These can operate independently, executing two instructions per clock cycle.
- Improved floating-point operation using faster algorithms to speed up calculationintensive software.
- Dynamic branch prediction to anticipate where instructions are heading.
- Two separate 8 KB level-one caches-- one for code and one for data.
- Data transfers to and from the processor are between five and ten times faster than that of the 486. This is mainly due to the 64-bit data bus and instruction pipelining.
- Dual Pentium Processor. The HP Vectra XU has a ZIF (Zero Insertion Force) socket on the system board. This allows a Dual Pentium processor to be installed easily. (D3096A for 90 Mhz models, D3096B for 100 MHz models). (Refer to *Installing a Dual Pentium Processor*.)
- Cache memory. The HP Vectra XU PCs have 16 KB of level-one cache memory in the microprocessor and 256 KB of level-two cache memory on the system board. 5/100C models have 512 KB of level two cache memory on the system board.
- CMOS RAM. System configuration data is held in CMOS RAM, and is backed up with a gold capacitor.
- Main Memory Modules. The HP Vectra XU has eight sockets on the system board. Sockets are grouped into four banks, labeled A to D; there are two sockets in each bank. Memory modules must be installed in pairs of the same capacity, beginning with bank A, up to bank D.

The HP Vectra XU is supplied with 8 or 16 MB of memory as standard, depending on the model, upgradeable to 256 MB. It uses 70 ns, 32-bit memory modules:

- 4 MB (D2974A)
- ♦ 8 MB (D2975A)
- 16 MB (D2297A)
- ◊ 32 MB (D2298A).
- Accessory Board Slots. Five industry-standard accessory board slots: three 16 -bit ISA slots, one 32-bit PCI slot, and one combination 16 -bit ISA or 32-bit PCI slot.
- Video adapter. The video adapter has 2 MB of video memory on the system board.
   C models have a Matrox video adapter board; on these the video memory is upgradeable to 4 MB. The integrated video adapter on the system board, and the Matrox video adapter board, are both PCI devices.

The integrated video adapter on the system board can display the following resolutions:

|            | Colors and refresh rates             |                         |                                   |                                        |  |
|------------|--------------------------------------|-------------------------|-----------------------------------|----------------------------------------|--|
| Resolution | 16 colors<br>Standard<br>VGA (4bpp*) | 256<br>colors<br>(8bpp) | 64K colors<br>hi-color<br>(16bpp) | 16.7M colors<br>true-color (32<br>bpp) |  |
| 640 x 480  | Not Available                        |                         | 60/72 H                           | lz                                     |  |
| 800 x 600  | Not Available                        | 6                       | 60/72/75 Hz                       | 60/72 Hz                               |  |

| 1024 x 768  | Not Available | 70/7     | 5/87i** Hz    | Not Available |
|-------------|---------------|----------|---------------|---------------|
| 1280 x 1024 | Not Available | 60/75 Hz | Not Available | Not Available |

Video memory for these colors and refresh rates:

The Matrox video adapter board can display the following video resolutions:

| Resolution | 256 colors<br>(8bpp)* | 64K colors<br>hi-color<br>(16bpp) | 16.7M colors<br>true-color (32 bpp) |
|------------|-----------------------|-----------------------------------|-------------------------------------|
| 640 x 480  |                       | 2 MB 120                          | Hz                                  |
| 800 x 600  |                       | 2 MB 120                          | Hz                                  |
| 1024 x 768 | 2 M                   | B 120 Hz                          | 4 MB 76 Hz                          |
| 1152 x 882 | 2 M                   | B 100 Hz                          | 40 MB 60 Hz                         |

1280 x 1024 **2 MB 90** 4 MB 90 Hz Not Available Hz
1600 x 1200 **2 MB 66** 4 MB 66 Hz Not Available Hz

- VESA pass-through connector. The HP Vectra XU PCs have a VESA pass-through connector for interfacing a second video adapter. On C models, the connector is on the Matrox video adapter board; otherwise the connector is on the system board.
- Integrated flexible disk drive interface. The integrated flexible disk drive interface supports up to two flexible disk drives.
- Integrated IDE interface. The integrated Enhanced IDE interface supports up to two IDE devices. To use the Enhanced IDE features, hard disk drives must be compliant with Enhanced IDE.
- Integrated SCSI interface. The integrated fast SCSI-2 interface supports up to seven SCSI devices.
- **Disk shelves.** All models have a 3.5-inch flexible disk drive in the top shelf. There are three other shelves for optional disk drives:
  - one for a 5.25-inch front-access device
  - one for a 5.25-inch front-access device or hard disk drive
  - one for a 3.5-inch hard disk drive.
- Supported drives. The HP Vectra XU PCs support the following flexible and hard disk drives:
  - ♦ 3.5-inch, 1.44 MB flexible disk drive (D2035A)

  - 3.5-inch, 270 MB SCSI-2 hard disk drive
  - 3.5-inch, 540 MB SCSI-2 hard disk drive
  - ♦ 3.5-inch, 1 GB SCSI-2 hard disk drive (D2076B)

<sup>\*</sup>bpp:bits per pixel
\*\*interlaced mode

<sup>\*</sup>bpp:bits per pixel

- ♦ 3.5-inch, 540 MB IDE hard disk drive (D2395A)
- ♦ 3.5-inch, 540 MB SCSI hard disk drive (D2398A)
- ♦ 3.5-inch, 2 GB SCSI-2 hard disk drive (D2077A)
- System ROM. The HP Vectra XU PCs have a flash system ROM. Using the HPROMInit program, the system ROM can be updated with the latest firmware available in your language from the HP PC BBS.

The system ROM contains:

- The Basic Input Output System (BIOS).
- A Power-On Self Test (POST) that diagnoses hardware errors, displays error messages, and suggests corrections in local languages.
- ♦ The SETUP program, with context-sensitive help in your language.
- A LAN remote start program, to start the PC from a network server. This is for use with the integrated Ethernet interface, using either Novell NetWare (version 3.11) or LAN Manager software. The HP Vectra XU uses the RIPL protocol, like the HP Vectra 486 XM PCs.
- A PC identification field of up to 80 characters, including one carriage return (a password protected string is displayed on the POST screens).

When the PC starts, the results of the Power-On Self-Tests (POST) are displayed.

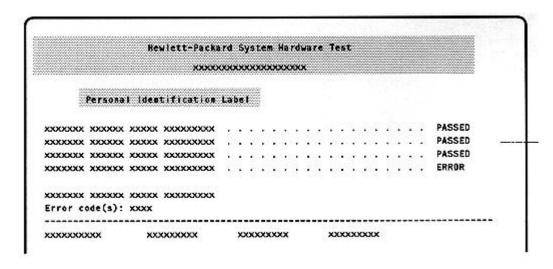

If the POST detects an error:

- Press [ENTER] to display a message describing the error and how to fix it
- ♦ Press [F2] to start the SETUP program, to check the configuration
- Alternatively, press [F1] to continue.

#### **SETUP** program

The HP Vectra XU has an integrated SETUP program, similar to that used by the HP Vectra 486 XM and HP Vectra 486 XP PCs.

To start the SETUP program, press **[F2]** when the message <Setup=F2> appears after the POST.

New fields specific to the HP Vectra XU are:

- Integrated SCSI Interface
- Bi-Directional ECP EPP parallel port mode
- IRQ Map for Accessory Boards

- **Preinstalled software.** Models with hard disk drives are supplied with a mouse and preinstalled software:
  - MS-DOS
  - Windows
  - Dashboard
  - Universal client LAN connection software
  - Ethernet LAN drivers
  - Video drivers
  - SCSI-2 drivers
  - Plug and Play ISA Configuration Utility
  - ♦ HPROMInit
  - HP PC Identification Windows utility.

The first time the PC is powered ON, a screen appears. This preinstalled software allows the user to set the keyboard type, display type and language, and to set up the printer. The preinstalled software also runs the HPROMInit utility.

On models with no hard disk drive, the utilities and drivers are supplied on diskettes. The HPROMInit utility should be run to update the system ROM, and set the language for the SETUP program and system error messages.

• **Supported LANs.** The HP Vectra XU has an integrated IEEE 803.3 Ethernet interface with both an RJ-45 UTP (Unshielded Twisted Pair) and a BNC coaxial connector on the system board.

The LAN remote start program in the system ROM allows the PC to start (boot) from either a Novell NetWare or LAN Manager server, using the integrated Ethernet interface.

- **Control panel.** The HP Vectra XU has the same control panel as the HP Vectra NetServer LE series PCs, with the following features:
  - a power button
  - a power light
  - a press and hold RESET button
  - a Keyboard Lock Button
  - a hard disk drive activity light.
- **Security features.** The HP Vectra XU provides the following comprehensive security features to prevent unauthorized access to the PC and data:
  - a User Password to enable the User Password prompt, Keyboard Lock Button, and Keyboard Lock Timer
  - User Password prompt
  - a Keyboard Lock Button to lock the PC and blank the screen
  - a Keyboard Lock Timer, to lock the PC when the keyboard has not been used for a specified time
  - a System Administrator Password to protect the configuration settings, except User Preferences
  - communications port protection (ports can be disabled in SETUP) to stop unauthorized use of printers, modems or other devices
  - disk drive protection (disks can be disabled, write protected, or "boot" protected in SETUP) – to prevent copying data or running programs from disk, or loading an alternative operating system
  - an internal security mode switch to protect the configuration, preventing changes being made by the SETUP program
  - an internal switch to protect the system ROM from being upgraded
  - a lock on the PC's cover, to prevent access to the inside of the PC
  - PC Serial Number and PC identification protected by passwords.
- External connectors. The HP Vectra XU has:
  - a mini-DIN keyboard connector
  - a mini-DIN mouse connector

- a bidirectional ECP EPP parallel port (software drivers provided with the peripheral must be installed to use ECP or EPP modes)
- a serial port
- o an RJ-45 UTP Ethernet LAN connector
- a BNC coaxial Ethernet LAN connector
- a Fast SCSI-2 connector.
- Internal connectors. The HP Vectra XU has:
  - a Fast SCSI-2 connector
  - an Enhanced IDE connector
  - o a Flexible disk drive connector.

## **Operating Systems Supported**

- MS-DOS version 3.3, 4.x, 5.0, and above.
- Microsoft Windows 3.1, and above.
- Microsoft NT with APIC support.
- HP NewWave version 3.0, 4.0, and above.
- OS/2 version 2.0, and above.
- UNIX/386 System V from SCO, version 3.2V4.1 and above.
- VP/ix 1.2 Integrated DOS Environment.
- Novell NetWare 3.12 and above.
- LAN Manager 2.1 and above.

## **Documentation**

| Description                                             | Part Number                     |  |
|---------------------------------------------------------|---------------------------------|--|
| Manuals supplied with the PC                            |                                 |  |
| Setting Up Your PC                                      | D3080B kit plus language option |  |
| Getting Started                                         | D3080B kit plus language option |  |
| Network Administrator Guide                             | 5962-3401                       |  |
| Preinstalled software manuals                           |                                 |  |
| Support manuals that may be ordered from SMO            | (Support Materials Operations)  |  |
| HP Vectra PC Service Handbook (8th Edition)             | 5963-6103                       |  |
| HP Vectra Accessory Service Handbook (4th Edition)      | 5963-6104                       |  |
| HP Vectra Technical Reference Manual: Hardware and BIOS | on-line edition only            |  |

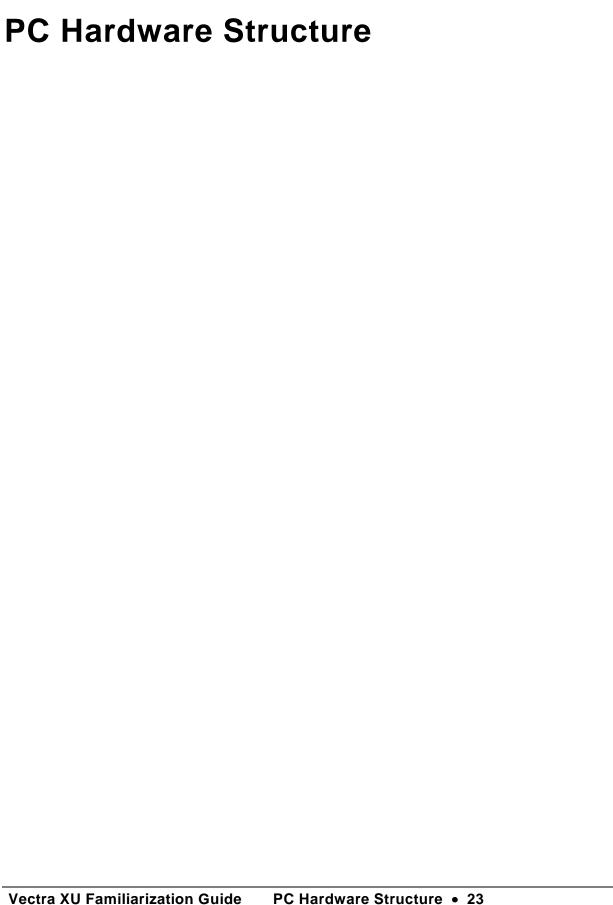

# **Packaging**

**CAUTION** Unplug the power cord before removing the cover.

The HP Vectra XU uses the same full-height desktop package as the HP Vectra NetServer LE series PCs. The main external features are:

- The control panel:
  - o power button
  - o power light
  - press and hold RESET button
  - Keyboard Lock Button
  - hard disk drive activity light
- Connectors for I/O devices:
  - parallel and serial ports
  - ♦ Ethernet LAN with RJ-45 UTP and BNC coaxial connectors, and a Link Beat LED
  - Fast SCSI-2 connector
- Four shelves for 3.5-inch and 5.25-inch devices
- Nameplate.

# **External Connectors and Internal Components**

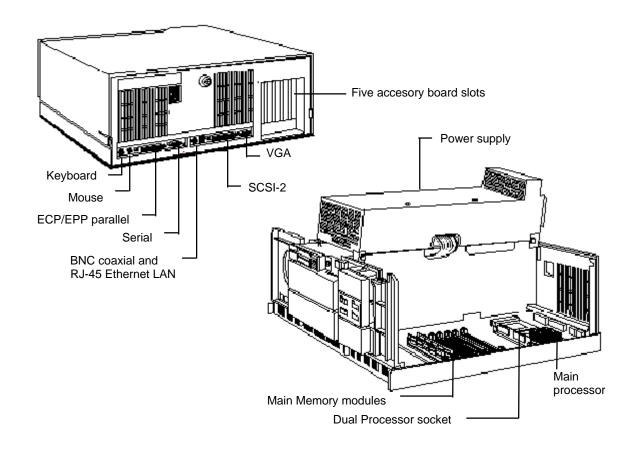

# **System Board**

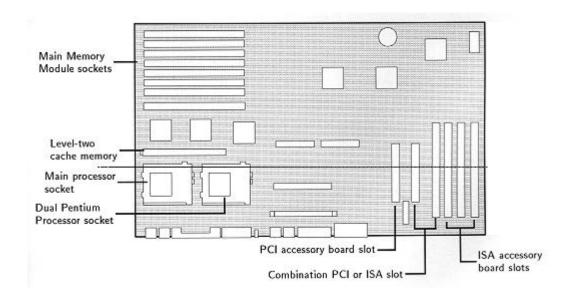

| Vectra XU Familiarization Guide | PC Hardware Structure • 27 |
|---------------------------------|----------------------------|
|                                 |                            |
|                                 |                            |
|                                 |                            |
|                                 |                            |
|                                 |                            |
|                                 |                            |
|                                 |                            |
|                                 |                            |
|                                 |                            |
|                                 |                            |
|                                 |                            |
|                                 |                            |
|                                 |                            |
|                                 |                            |
|                                 |                            |
|                                 |                            |
|                                 |                            |
|                                 |                            |
|                                 |                            |
|                                 |                            |
|                                 |                            |
| Accessories                     |                            |
|                                 |                            |

### **Installing Main Memory**

The HP Vectra XU is supplied with 8 or 16 MB of memory, depending on the model. It has eight sockets for main memory modules on the system board. Sockets are grouped into four banks, labeled A to D. There are two sockets in each bank. Main memory modules can be installed up to a maximum of 256 MB. 4 MB (D2974A), 8 MB (D2975A), 16 MB (D2297A), and 32 MB (D2298A) memory modules are available.

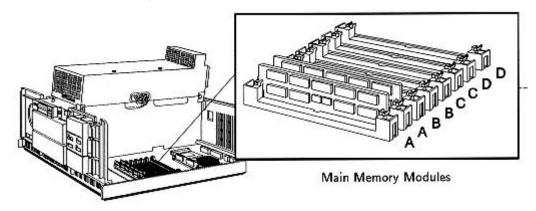

### **Installing Video Memory**

HP Vectra XU PCs (up to C models) are supplied with integrated video and 2 MB of video memory which cannot be upgraded. C models have a Matrox video adapter board, and the video memory can be upgraded to 4 MB.

The upgrade structure depends on the Matrox board which is installed. For Models MGA-PCI/2+, the upgrade (Part Number D3095A) is carried out in the following way:

- 1. align the video memory module and socket corner markers
- 2. press the module into place
- 3. repeat for each module.
- 4. Set switch 2 on the video adapter board to OFF.

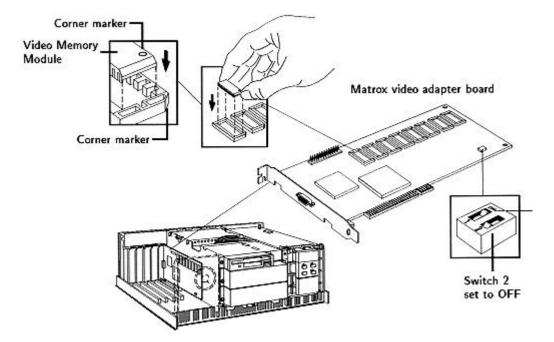

## **Installing Accessories**

For the Revision 3 Matrox board, the upgrade (Part Number D3095B) is effected with one upgrade module. Position the video memory module over the 2MB RAM socket, with its components facing downwards as shown in the diagram. Slowly and evenly press the upgrade module into place.

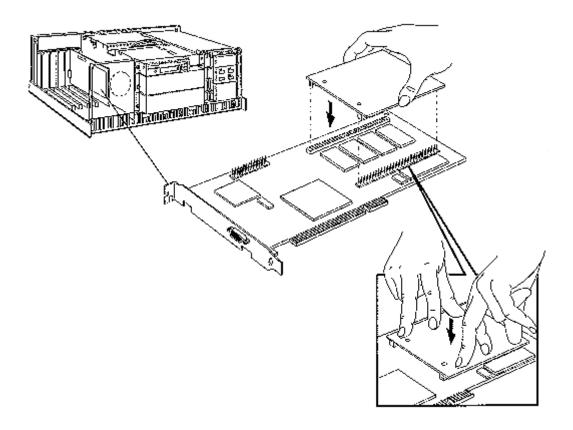

## **Installing Accessory Boards**

HP Vectra XU PCs have five accessory board slots:

- Slot 1 can be used for full-length 16-bit ISA boards.
- Slot 2 can be used for full-length 16-bit ISA boards.
- Slot 3 can be used for full-length 16-bit ISA boards.
- Slot 4 can be used for either full length 32-bit PCI or 16-bit ISA boards.
- Slot 5 can be used for half-length 32-bit PCI boards.

**NOTE** If your PC has a Matrox Board installed, slot 4 or 5 may not be free.

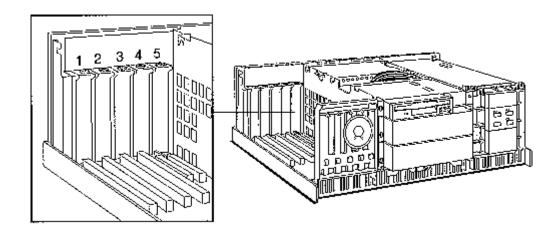

## **Configuring the LAN Interface**

Use the SETUP program to configure the integrated Ethernet interface.

- Remote Program Load lets the PC start from the server.
- The Integrated Ethernet Interface configuration is selected in SETUP.

### **Installing a Dual Processor**

HP Vectra XU PCs have a ZIF (Zero Insertion Force) socket. This allows a Dual Processor (D3096A for 90 MHz models,D3096B for 100 MHz models) to be installed easily. If you install a faster processor, you must change the operating frequency of the bus using the configuration switches. (Refer to System Board Switches, later in this chapter.)

- 1. Unlock the ZIF socket by raising the locking lever.
- 2. Position the processor over the socket, aligning the processor and socket corner markers correctly.
- 3. Check that the processor is seated correctly in the socket, then lower the ZIF socket lever to lock the processor into place.

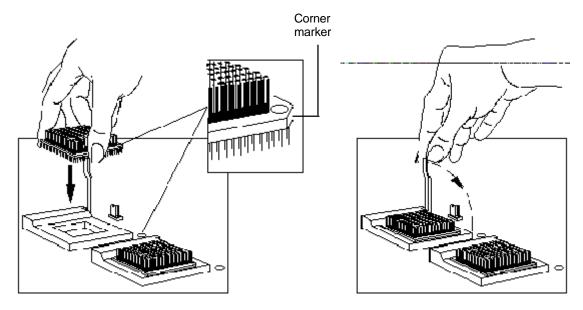

 Check the system board switches are set correctly—the operating frequency of the processor bus must correspond with the two processors. (Refer to System Board Switches, later in this chapter.)

# **System Board Switches**

HP Vectra XU PCs have a bank of eight system board switches.

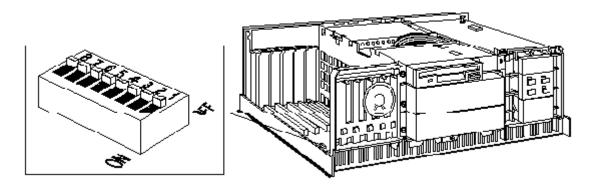

| Switch           | Use this switch to:                                                                                                    |  |  |  |
|------------------|----------------------------------------------------------------------------------------------------|--|--|--|
| Switch Block SW1 |                                                                                                    |  |  |  |
| 2<br>PSWRD       | Enable or clear (and disable) User and System Administrator passwords stored in EEPROM:                                                                                                   |  |  |  |
|                  | OFF to enable passwords                                                                                                    |  |  |  |
|                  | ON to clear passwords  Switch ON if you need to clear the current passwords.                                                                                                    |  |  |  |
| 3<br>SECUR       | Disable or enable security mode. Security mode prevents changes to the PC's configuration using the PC's SETUP program:                                                                   |  |  |  |
|                  | OFF to disable security mode                                                                                                    |  |  |  |
| 4                | <ul> <li>ON to enable security mode</li> <li>Switch ON if you don't want anyone to change the PC's configuration.</li> <li>Retain or clear the configuration stored in EEPROM:</li> </ul> |  |  |  |
| CONFG            | OFF to retain configuration                                                                                                    |  |  |  |
|                  | <ul> <li>ON to clear configuration</li> <li>Switch ON if you need to clear the PC's configuration information, for<br/>example, if the ocnfiguration is corrupted.</li> </ul>             |  |  |  |
| 5                | Reserved                                                                                                    |  |  |  |
| 6                | Reserved                                                                                                    |  |  |  |

| Switch 1 | Switch 6 | Switch 7 | External/Interna<br>I<br>Bus Frequency |
|----------|----------|----------|----------------------------------------|
| OFF      | OFF      | ON       | 50/75                                  |
| ON       | OFF      | ON       | 50/100                                 |
| OFF      | OFF      | OFF      | 60/90                                  |
| OFF      | ON       | ON       | 66.66/100                              |
|          |          |          |                                        |

**CAUTION** Do not select any other switch combinations for switches 1, 6, and 7. Doing so may damage your PC.

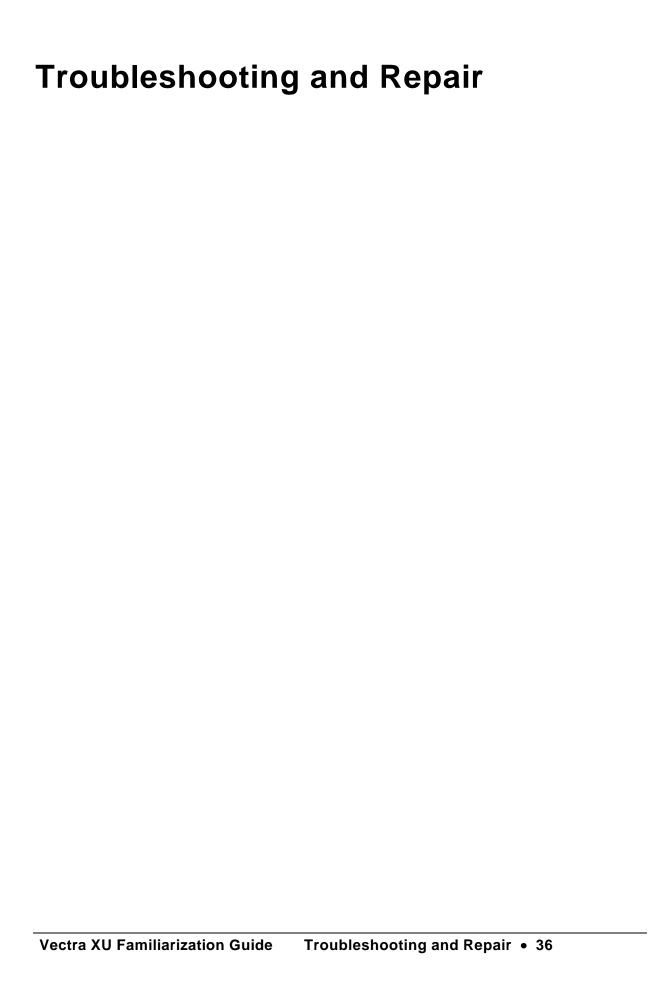

### **Product Identification**

The rear of the computer has an identification label that shows the:

- product name, for example, HP Vectra XU
- system (product) number, for example D3086A
- serial number.

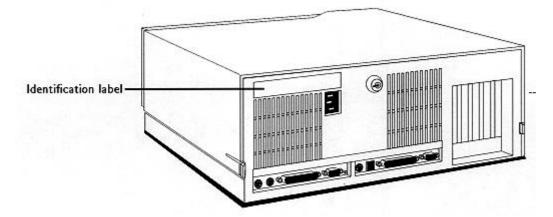

When identifying the product (for example, to a Response Center), you only need the system (product) number and serial number.

NOTE The PC Serial Number is also written in the System ROM, and can be read in SETUP.

# Field Replaceable Parts

| Description                                                                                                  | Replacement<br>Part Number             | Exhange<br>Part Number |  |  |
|----------------------------------------------------------------------------------------------------|----------------------------------------|------------------------|--|--|
| Box Assembly: Top Cover-Bezel Assembly Board Guide Assembly Base Assembly Bridge/Lid Assembly PCI Card Guide | 5063–5735                              | _                      |  |  |
| Serial Label                                                                                                 | _                                      | _                      |  |  |
| Flexible Disk Drive                                                                                          | D2035-63004                            | -                      |  |  |
| Mounting Rails for 3.5-inch non-HP Disk Drives                                                               | 5063-0309                              | -                      |  |  |
| Flexible Disk Drive                                                                                          | D2882-63001                            | -                      |  |  |
| 5.25-inch, h-h, (5 pack) for non-HP flexible disk and tape drives                                            | Order Product Nur<br>version of D2038A | mber D2199A (updated   |  |  |
| Flexible Disk Drive Cable, 3.5 and 5.25-inch                                                                 | 5182–10097                             | -                      |  |  |
| Hard Disk Cable (IDE drive)                                                                                  | 5181-1097                              | -                      |  |  |
| Hard Disk Cable (SCSI drive)                                                                                 | 5063-2742                              |                        |  |  |
| SCSI Disk ACtivity Light Cable (supplied with SCSI drive)                                                    | 5181–5742                              | -                      |  |  |
| Snap Fastener                                                                                                | 1390-0882                              | -                      |  |  |
| Power Suppy Assembly (120W)                                                                                  | 5063-4569                              | _                      |  |  |
| Status (Control) Panel                                                                                       | 5062-5600                              | _                      |  |  |
| Filler Panel, 5.25-inch                                                                                      | 5062-5597                              | _                      |  |  |
| Filler Panel, 3.5-inch                                                                                       | 5062-5595                              | _                      |  |  |
| Control Panel Filler Assembly                                                                                | 5063-0303                              | -                      |  |  |
| Bumber Foot                                                                                                  | 5131-0394                              | -                      |  |  |
| Speaker Assembly                                                                                             | 02620-60016                            | _                      |  |  |
| I/O Panel, blank                                                                                             | 45935-00004                            | -                      |  |  |
| Screw, 6-32 Pilot Point                                                                                      | 0624–0727                              | -                      |  |  |
| Keylock Assembly                                                                                             | 5062-5599                              | -                      |  |  |
| Retainer Assembly (bottom disk)                                                                              | 5001-6853                              | -                      |  |  |
| Fan Assembly                                                                                                 | 5063-0307                              | _                      |  |  |
| Matrox Video Board, PCI/2                                                                                    | 5063-5783                              | _                      |  |  |
| Matrox Video Board, Impression+, Rev 3                                                                       | 5063-7060                              | _                      |  |  |
| System Board: (includes integrated SCSI-2, IDE, and Ultra VGA controller                                     |                                        |                        |  |  |
| Vectra XU System Board for 5/75, 5/90, 5/90C Models                                                          | D3081-63002                            | D3081–69002            |  |  |
| Vectra XU System Board for 5/100C Models                                                                     | D3097–63001                            | D3097–69001            |  |  |
| Matrox Accessories:                                                                                          |                                        |                        |  |  |

| Matrox Video RAM kit (D3095A) for PCI/2+ card                           | 5063–4588                               | -                |  |
|-------------------------------------------------------------------------|-----------------------------------------|------------------|--|
| Matrox Video RAM kit (D3095B) for Impression+ card (Revision 3)         | 5063–7061                               | _                |  |
| Processors:                                                             |                                         |                  |  |
| Pentium (P54C/75)                                                       | 5063-7058                               | _                |  |
| Pentium (P54C/90)                                                       | 5063-7065                               | _                |  |
| Pentium (P54C/100)                                                      | 5063-7059                               | _                |  |
| Cache Memory Modules:                                                   |                                         |                  |  |
| 256 KB Level-Two (Burst Synchronous)                                    | 5063-45585                              | _                |  |
| 256 KB Level-Two (Asynchronous)                                         | 5063-4572                               | _                |  |
| 512 KB Level-Two (Burst Synchronous)                                    | 5063-7070                               | _                |  |
| Main Memory Modules:                                                    |                                         |                  |  |
| 4-MB Main Memory Module                                                 | D2974-63001                             | _                |  |
| 8-MB Main Memory Module                                                 | D2975-63001                             | D2975-69001      |  |
| 16-MB Main Memory Module                                                | D2297-63001                             | D2297-69001      |  |
| 32-MB Main Memory Module                                                | D2298-63001                             | D2298-69001      |  |
| BIO Update Disks                                                        | Update disks available on the HP PC BBS |                  |  |
| Nameplate:                                                              |                                         |                  |  |
| HP Vectra XU 5/75 Logo                                                  | 5042-1142                               | _                |  |
| HP Vectra XU 5/90C Logo                                                 | 5042-0585                               | _                |  |
| HP Vectra XU 5/90 Logo                                                  | 5042-0598                               | _                |  |
| HP Vectra XU 5/100C Logo                                                | 5042-1143                               | _                |  |
| Support Manuals:                                                        |                                         | Part Number      |  |
| Familiarization Guide                                                   |                                         | D308xA+49A-90001 |  |
| Technical Reference Manual:<br>Hardware and BIOS (Electronic file only) |                                         | 5962–3417        |  |

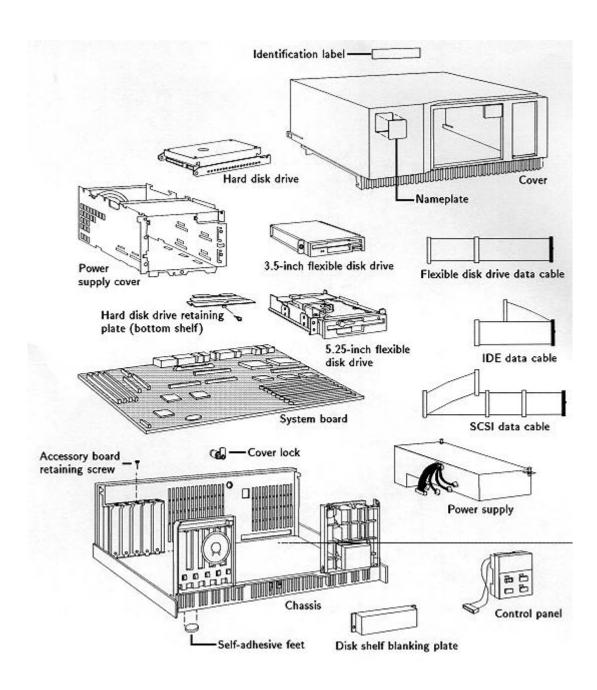

### Warranty

The PC is covered by a one-year on-site, plus two years return-to-HP, warranty. Customers are responsible for owning master copies of preinstalled software.

For preinstalled software and utilities, the customer can make master diskettes (by means of the Master Diskette Creation Utility in the HPUtils group in Windows) or can order master diskettes of software (for ordering procedure refer to the software license certificate included with the PC).

If the customer has a software failure, the software should be reinstalled from the master copies.

For further details of support services and support conditions, refer to the support plan and the Support section in the manual *Setting Up Your PC*.

# **Using SETUP to Configure the PC**

For more information on using the SETUP program, refer to chapter 2 of the manual Setting Up Your PC supplied with the PC.

### **SETUP Options**

| Field name                    | Purpose                                                                                               | Options                                             | Remarks                                                                                                    |
|-------------------------------|----------------------------------------------------------------------------------------------------|-----------------------------------------------------|----------------------------------------------------------------------------------------------------|
| Date<br>Time                  | Sets date and time                                                                                    |                                                     | YY/MM/DD<br>HH:MM:SS                                                                                                    |
| USER PREFERENCE               | ES                                                                                                    |                                                     |                                                                                                    |
| User Password                 | Prevents unauthorized access to your PC                                                               | Set/Not Set                                         | To set your password press [ENTER], type your password and press [ENTER], type your password and press [ENTER] again and the screen will show that the password is set |
| Keyboard Lock<br>Timer        | Locks the keyboard after a<br>specified time of non use                                               | Disabled/1 to 75 minutes                            | To stop using Keyboard<br>Lock Timer, select<br>Disabled                                                                                                    |
| Screen Blanking               | Blanks the screen when<br>the PC is locked with the<br>Keyboard Lock Button or<br>Keyboard Lock Timer | Enabled/Disabled                                    |                                                                                                    |
| Key Click Volume              | Sets the volume of the click when keys are pressed                                                    | 0 to 10                                             |                                                                                                    |
| Key Autorepeat                | Sets the speed at which a key's function repeats                                                      | 2 to 30 per second                                  |                                                                                                    |
| Speed Delay Before Autorepeat | Sets the delay before a key<br>automatically repeats its<br>function                                  | 0.25 to 1 per second                                |                                                                                                    |
| Power-on NumLock<br>State     | Sets whether the NumLock<br>key is enabled when the<br>PC is powered on                               | On/Off                                              |                                                                                                    |
| Processor                     | Shows the type of processor in the PC                                                                 |                                                     | Auto detect                                                                                                    |
| Computer Speed                | Shows the operating frequency of the processor                                                        |                                                     | Auto detect                                                                                                    |
| Coprocessor                   | Shows the type of coprocessor in the PC                                                               |                                                     | Auto detect; on theVectra XU the coprocessor is integrated                                                                                                    |
| MEMORY SIZE                   |                                                                                                    |                                                     |                                                                                                    |
| Base, on System<br>Board      | Confirms that SETUP has detected and configured the memory size fields                                | 512 KB / 620 KB                                     | Make sure the value in the TOTAL field is correct                                                                                                    |
| Base, on Accessory<br>Board   |                                                                                                    |                                                     |                                                                                                    |
| Base, TOTAL<br>Reserved       |                                                                                                    |                                                     |                                                                                                    |
| Memory Hole Above<br>1 MB     |                                                                                                    | Disabled 1 to 15 MB                                 |                                                                                                    |
| Extended<br>TOTAL             |                                                                                                    |                                                     |                                                                                                    |
| Memory Hole Below<br>1 MB     | Tells SETUP the size and location of an ISA accessory board's memory mapped below 1MB                 | Disabled/Board's<br>base address and<br>memory used | To be used if installed ISA board has memory mapped below 1MB, refer to accessory boards manual                                                                        |

Memory Cache Controls level-one and On/Off For maximum level-two memory cache performance set to On **IDE HARD DISK DRIVES INTERFACE** Defines the primary IDE Configured None or Configuration is automatic Drive 1 hard disk drive SCSI Custom for HP IDE hard disk drives Only use the Custom option for non-HP IDE hard disk drives Drive 2 Defines the secondary IDE Configured Configuration is automatic hard disk drive None or SCSI for HP IDE hard disk Custom drives Only use the Custom option for non-HP IDE hard disk drives Data Transfer **Enhanced Standard** Select Enhanced for Method maximum performance, or Standard if IDE devices do not work properly. Automatic Translation Method Extended CHS For hard disk drives with Standard CHS more than 1023 cylinders: I BA select Automatic for MS-DOS, Extended CHS for Netware, Standard CHS for UNIX, or LBA for OS/2 2.x. Enabled/Disabled Defines whether or not the Integrated Interface integrated IDE interface is Configure any controller used board according to its manual **INTEGRATED SCSI INTERFACE** Enabled/Disabled Integrated Interface Defines whether or not the Configure any controller integrated SCSI interface is board according to its used manual SCSI BIOS Operates SCSI devices Enabled/None **FLEXIBLE DISK DRIVES** Drive 1 Defines the top flexible None/3.5-inch 1.44 Detected by SETUP disk drive MB Drive 2 Defines the second flexible None/3.5-inch 1.44 Detected by SETUP disk drive 5.25-inch 360 KB/1.2 Bootable drive Defines the flexible disk Drive 1/Drive 2 drive from which to start (boot) the system Defines whether or not the Configure any controller Interface Integrated controller flexible disk drive controller board board according to its is integrated manual **SECURITY FEATURES** System Password to prevent Set Not Set Administrator unauthorized access to Password configuration settings in SETŬP Enabled/Disabled Start With Keyboard Locked Enabled/Disabled Start From Flexible Disk Enabled/Disabled Start From Hard Enabled/Disabled Allowed/Not Allowed Flexible Disk Drives Writing on Flexible Disks

Parallel Port Parallel 1 (378 h, IRQ7) Parallel 2 (278 h, IRQ5) Off Parallel Port Mode Centronics (R) If the peripheral has an Bi-directional ECP ECP EPP interface, use a Bi-directional EPP compatible cable Serial Port Serial 1 (3F8 h, IRQ4) They cannot be set to the Serial 2 (2F8 h, IRQ3) same address Serial 3 (3E8 h, IRQ4) Serial 4 (2E8 h, IRQ3) Off **REMOTE PROGRAM LOAD** Remote Start Specifies if a network is Ethernet Disabled If disabled the protocol used to load the computers field defaults to Not Used operating system Protocol Specifies the type of Not Used remote boot protocol LAN Manager **Ethernet Novell Ethernet** INTEGRATED ETHERNET INTERFACE Enable or disable the Integrated Interface **Enabled Disabled** integrated Ethernet system MAC Address Address used by LAN A unique identification Address displayed drivers number used by the LAN adapter(s). If the system board is changed, the LAN system administrator must be informed. EGA VGA or similar If the PC has a Matrox Primary Adapter Configures for the correct video adapter Monochrome video adapter board, CGA Multimode 80 SETUP cannot be used CGA Multimode 40 to configure the board. Video BIOS Allows Video BIOS to be **Enabled Disabled** If Video BIOS is used, it is copied into main memory automatically copied into shadowing main memory 640 x 480 mode 60 72 Hz If the PC has a Matrox video adapter board, 800 x 600 mode 72 75 Hz SETUP cannot be used 1024 x 768 mode 70 75 87i\* Hz to configure the board. 1280 x 1024 mode 60 75 Hz (Refer to chapter 2 of the Setting Up Your PC IRQ9 If you've installed an ISA Used by ISA board manual, supplied with the board, this is used to tell Available for PCI PC.) SETUP which IRQ the Board(s) board uses, and allows Always leave two IRQs IRQ 10 Used by ISA board PCI boards to be set as Available for PCI Available for PCI configured automatically Board(s) Board(s) **IRQ 11** Used by ISA board Available for PCI Board(s) **IRQ 15** Used by ISA board Available for PCI Board(s)

States BIOS Used

**IRQ 12** 

**BIOS** Version

IRQ12 is normally used by the mouse

Automatically detected

Used by Mouse Available for Board(s) PC Serial Number

States serial number

Automatically detected if the original system board is present, if changed the serial number will be blank. It is possible to use MS-DOS, SETUP and HP Vectra diagnostics without it being set. POST will detect no serial number as an error. Follow instructions on screen to enter the new number, when completed this will then appear on future setup screens.

\*interlaced mode

# **Power-On Self Tests (POST)**

When the PC is switched on or reset, a Power-On Self Test (POST) is performed, testing the system hardware.

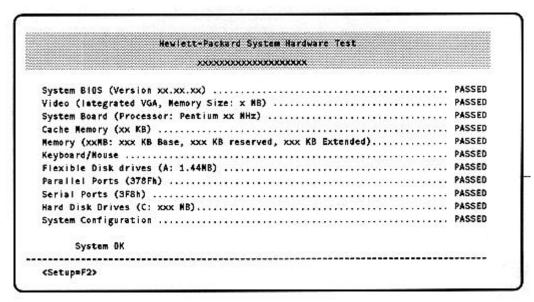

If an error is detected, the error message utility displays an error diagnosis and corrective action. For example:

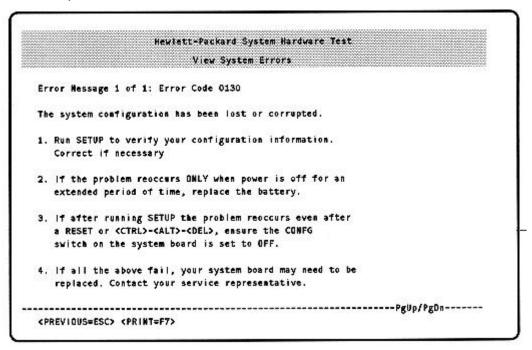

## **Updating the System ROM**

On models with a hard disk drive, a screen appears the first time the PC is powered ON. This screen allows the user to set up the preinstalled software for the keyboard type, language, and display type, and to set up the printer.

The HPROMInit utility updates the system ROM and sets the language for SETUP, the error message utility, and the system error messages. The HPROMInit utility should be run from diskette on models without a hard disk drive.

The HPROMInit utility should be run if the following message appears:

```
Cannot display error messages Flash ROM may be defective
```

#### Re-initializing the system ROM:

- 1. If the HPROMInit utility is on the hard disk drive, it must be copied onto a "bootable" diskette as follows:
  - a. Insert a 1.44 MB 3.5-inch diskette in drive A, and type: FORMAT A: /s [ENTER]
  - b. When the formatting has finished, type:

    COPY C:\HPUTILS\HPINIT\\*.\* A:[ENTER]
  - c. When the copying is completed, leave the diskette in drive A and press RESET. The ROM initialization procedure finishes.
- 2. Remove the HPROMInit diskette from drive A.
- 3. To use the updated system ROM, switch the PC OFF and then ON.

## **Diagnostic Utility**

The HP Vectra Diagnostic Utility is common to the HP Vectra product line. It is provided on a Bulletin Board.

#### To use the Diagnostic Utility:

1. Insert a 1.44 MB 3.5-inch diskette in drive A, and type:

```
FORMAT A: /S [ENTER]
```

2. When the formatting has finished, type:

```
DEL A:\COMMAND.COM[ENTER]
```

- 3. Leave the diskette in drive A.
- 4. Download the ZIP file of the Diagnostic Utility to a directory on your hard disk.
- 5. Uncompress the ZIP file.
- 6. Copy all the files, except the ZIP file, to the diskette in drive A.
- 7. Print out the Read.me file provided with the Diagnostic Utility files.
- 8. Follow the Read.me file instructions to use the Diagnostic Utility.

The Diagnostic Utility has a menu-driven graphical interface for selecting tests for the HP Vectra XU PC. The Diagnostic Utility contains:

- in-depth Power-On-Self-Tests
- tests for peripheral boards
- an inspection utility to view low-level configuration information.
- a memory module locator utility to decode memory test errors and indicate which memory module has failed.
- an error code display utility to explain error codes and indicate the probable cause of the

New revisions of the Diagnostic Utility are available on the HP PC BBS.